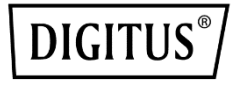

# **GIGABIT ETHERNET PCI EXPRESS AĞ KARTI**

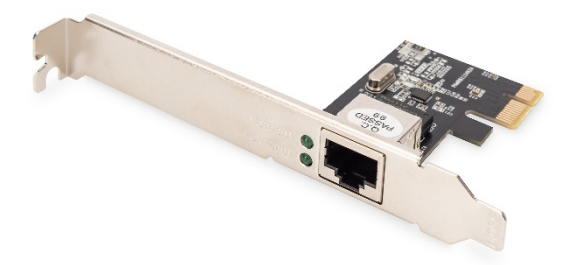

**Hızlı Kurulum Kılavuzu** DN-10130-1

# **Ürün Özellikleri**

- Realtek RTL8111H Gigabit Ethernet Denetleyici: Yüksek performans ve güvenilirlik; düşük güç
- Port başına Desteklenen Veri Hızı: 10, 100 ve 1,000 Mbps
- Veriyolu Türü: PCI Express X 1 (2,5 GT/s)
- Veriyolu Genişliği: x1 şerit PCI Express x1, x4, x8, x16 yuvalarda çalıştırılabilir
- Veriyolu Hızı (x1, şifrelenmiş hız): 2,5 Gbps tek yönlü; 5 Gbps çift yönlü
- Konnektörler: RJ-45\*1
- IEEE Desteği: IEEE802.1p IEEE802.2 IEEE802.3ac, IEEE802.3az, IEEE802.3x
- LED Göstergeleri: BAĞLANTI/ETKİNLİK

# **Teknik Özellikler**

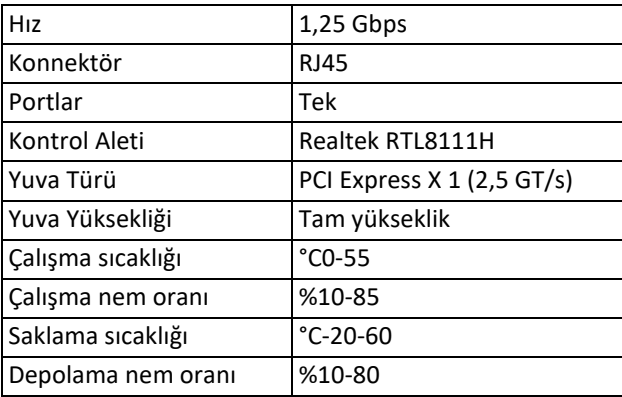

## **Paket içeriği**

- 1 x Gigabit Ethernet PCI Express Ağ Kartı
- 1 x Hızlı Kurulum Kılavuzu
- 1 x adet Sürücü CD'si
- 1 x Düşük profilli braket

### **Sistem Gereksinimleri**

- Windows 11/10/8.1/8/7, Windows Server 2008/2012, FreeBSD, Linux
- Boş PCI Express x1 yuvası

#### **Donanım Kurulumu**

- 1. Bilgisayarınızı kapatarak elektrik fişini çekin
- 2. Bilgisayarınızın kapağını ve PCIe kart yuvası kapağını PCIe kartınızla eşleşen yuvadan çıkarın
- 3. PCIe kartı kenar konektörünü yuvaya yerleştirin ve braketi kasaya sabitleyin
- 4. Bilgisayarınızın kapağını yerine takın ve ardından fişini takın
- 5. Bilgisayarınızı açın
- 6. RJ-45 ağ kablosunu takın

# **Sürücüleri Yükle**

#### **Windows® İşletim Sistemleri**

Sürücüleri yüklemek için işletim sistemi için yönetici haklarına sahip olmanız gerekir.

- 1. Realtek ağ sürücüsene bağlı CD sürücüsünü CD-ROM sürücünüze yerleştirin.
- 2. Yazılım paketinde bulunan otomatik çalıştırmayı başlatın, otomatik çalıştırma siz dosyaları çıkardıktan sonra otomatik olarak başlar.
- 3. **Install Drivers and Software**'e tıkayın.
- 4. Bitirmek için kurulum sihirbazındaki talimatları takip edin.

# **Windows® Sürücü Kurulumunu Doğrulamak İçin**

Windows Denetim Masasından ulaşabileceğiniz Sistem Özelliklerindeki **Aygıt Yöneticisi** sekmesine tıklayın. DN-10130-1 ağ kartı kullanıyorsanız, Ağ bağdaştırıcıları ögesinin altında "**Realtek PCIe GBE Family Controller**"i göreceksiniz.

Assmann Electronic GmbH, Uygunluk Beyanının sevkiyat içeriğine dâhil olduğunu beyan eder. Uygunluk Beyanı eksikse aşağıda belirtilen üretici adresinden posta yoluyla talep edebilirsiniz.

#### **[www.assmann.com](http://www.assmann.com/)**

Assmann Electronic GmbH Auf dem Schüffel 3 58513 Lüdenscheid Almanya

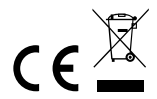